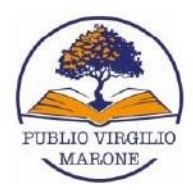

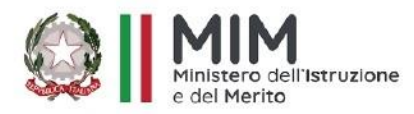

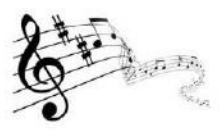

## Ministero dell'Istruzione e del Merito

Scuola Secondaria Statale di primo grado "Publio Virgilio Marone" con sezione ad Indirizzo Musicale Via Valdemone, 7 - 90144 Palermo Tel. 091 7327651 - 091 528066 - 091 6707470 www.scuolamediastatalevirgilio.edu.it - PEO: pamm05000x@istruzione.it - PEC: pamm05000x@pec.istruzione.it Cod.Mecc.pamm05000x - C.F. 80050550823 - codice univoco UFTEYW

**GUIDA ALL'ATTIVAZIONE, CONSULTAZIONE E USO DELLA BIBLIOTECA DIGITALE "MLOL scuola"**

Si informa tutto il personale che la nostra scuola è abbonata a **MLOL scuola** (Media Library OnLine), un servizio di biblioteca digitale il cui efficace utilizzo può concorrere allo sviluppo delle competenze di cittadinanza digitale.

Il servizio MLOL offre la possibilità di attingere a risorse e contenuti digitali accessibili per tutto il personale scolastico (docenti e ATA) alunni e genitori. L'abbonamento stipulato comprende due tipologie di contenuti digitali:

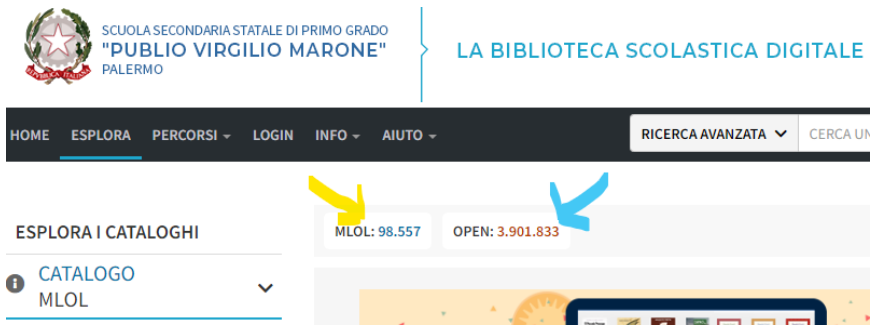

- **Risorse MLOL**, contenuti commerciali consistenti in un **Pacchetto prestiti di ebook** (con credito a consumo già pagato dalla scuola e con una scadenza di 14 giorni per ogni prestito).
- **Risorse OPEN**, cioè ad accesso aperto e senza limiti di consultazione, di ebook, Immagini, spartiti musicali, mappe, audio, E-Learning, audiolibri, stampe 3D, banche dati e altre risorse digitali;

**INDICAZIONI TECNICHE PER L'ATTIVAZIONE DEL PROPRIO ACCOUNT** (per gli alunni nuovi iscritti e il nuovo personale) e poter fruire del servizio:

1) Dal sito Istituzionale [\(https://www.scuolamediastatalevirgilio.edu.it/\)](https://www.scuolamediastatalevirgilio.edu.it/) cliccare sul banner della biblioteca e poi su quello di MLOL scuola;

\_\_\_\_\_\_\_\_\_\_\_\_\_\_\_\_\_\_\_\_\_\_\_\_\_\_\_\_\_\_\_\_\_\_\_\_\_\_\_\_\_\_\_\_\_\_\_\_\_\_\_\_\_\_\_\_\_\_\_\_\_\_\_\_\_\_\_\_\_\_\_\_\_\_\_\_\_\_\_\_\_\_\_\_\_\_\_\_\_\_\_\_\_\_

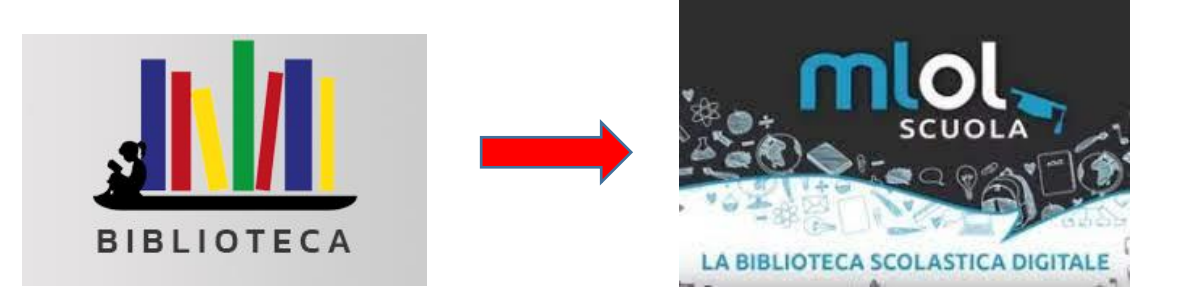

Si aprirà la home page della nostra biblioteca digitale:

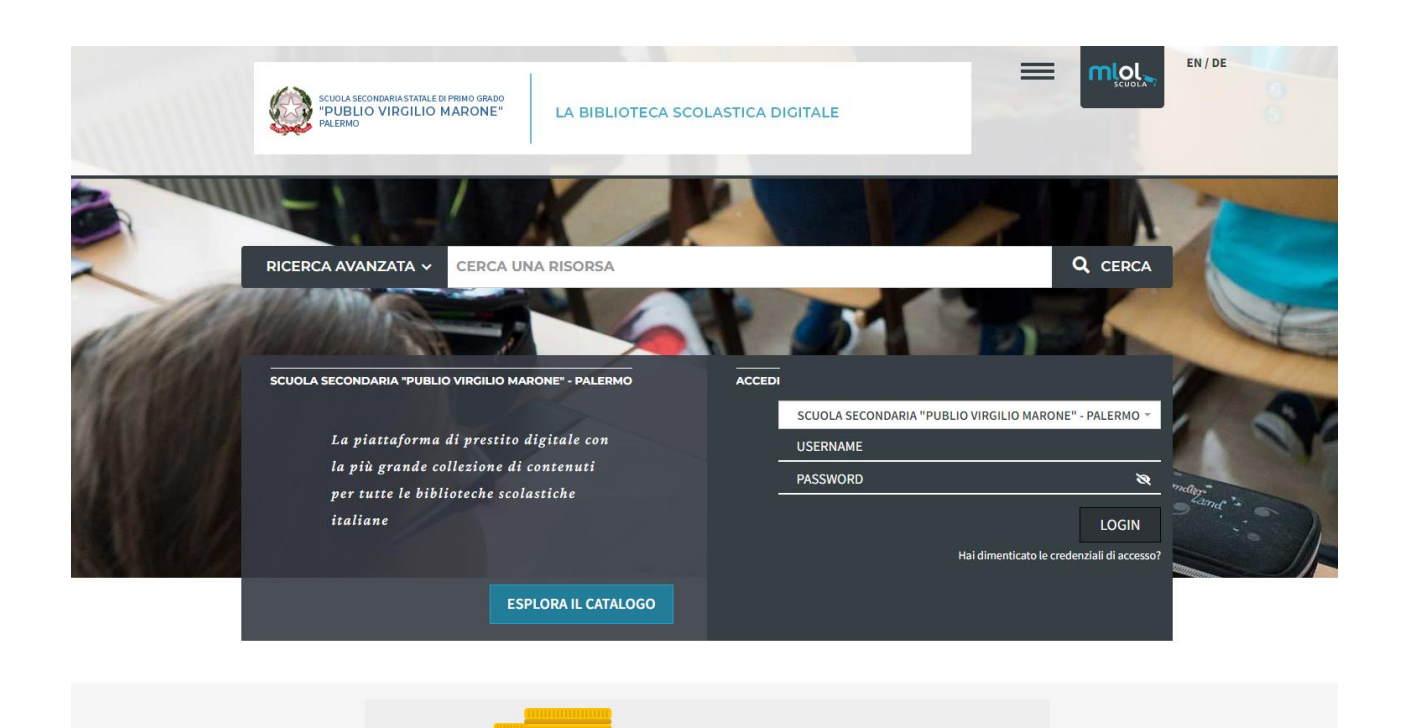

**2) Solo la prima volta**, al fine di ottenere le proprie credenziali, inserire al posto dell' USERNAME la mail personale istituzionale [\(cognome.nome@scuolamediastatalevirgilio.edu.it\)](mailto:cognome.nome@scuolamediastatalevirgilio.edu.it)

**3)** cliccare poi in basso su: "**hai dimenticato le credenziali di accesso**";

**4)** Si apre una nuova finestra in cui va inserita di nuovo l'ente (SCUOLA SECONDARIA PUBLIO VIRGILIO MARONE), la mail (cognome.nome@scuolamediastatalevirgilio.edu.it), e cliccare INVIA;

**5)** Nella mail si riceve un messaggio con un **codice alfanumerico** che **sarà il nuovo username** e con cui si può resettare la password; fate attenzione a memorizzare sia l'username che la nuova password;

**6)** A registrazione terminata, potete visionare le risorse open che sono fruibili gratuitamente dal catalogo OPEN e gli ebook.

Per poter fruire del prestito dei contenuti digitali dai propri device (smartphone e tablet) occorre scaricare **l'applicazione gratuita MLOL Reader** che consente di scaricare e leggere gli ebook:

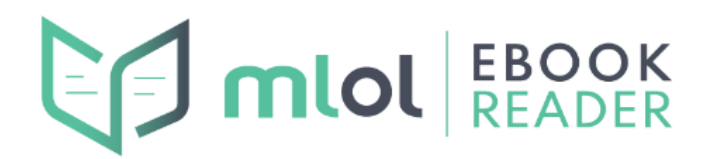

Una volta scaricata l'APP e dopo aver effettuato il **login**, si dovrà prestare attenzione a selezionare dalle **impostazioni,** il **catalogo Mlol scuola**, (dal colore blu) prima di scaricare gli ebook.

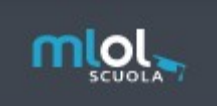

Si consiglia vivamente, a tutti gli utenti registrati, di cliccare il link sottostante del portale MLOL, poiché vi si possono trovare tutte le indicazioni, guide, chiarimenti e aiuti per l'uso della piattaforma anche senza effettuare il login e visionare e scoprire le numerose possibilità che la piattaforma offre.

<https://pa-scuolavirgilio.medialibrary.it/media/esplora.aspx>

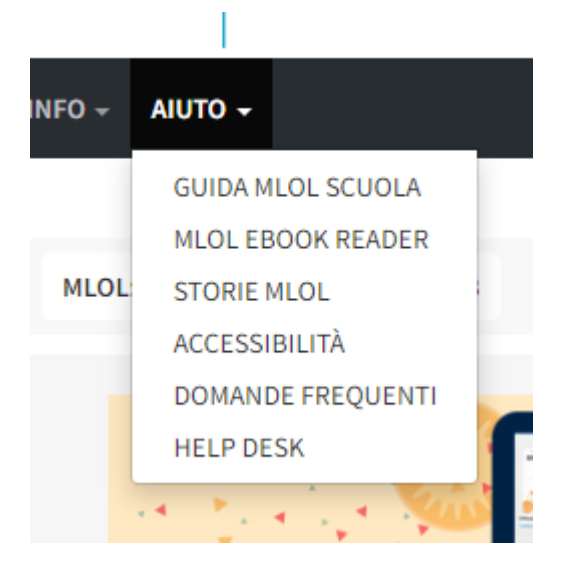

Inoltre, al seguente link, sono visionabili le Videoguide e/o le slides che introducono in maniera molto dettagliata all'uso e ai contenuti (compreso vari consigli di lettura e percorsi tematici) della biblioteca digitale.

<https://scuola.medialibrary.it/pagine/pagina.aspx?id=581>

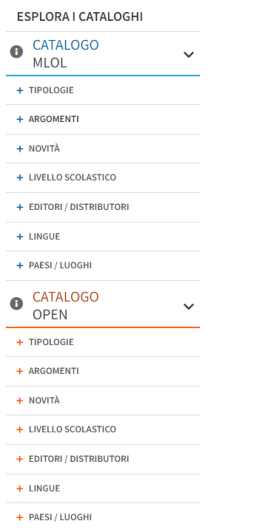

Si fa presente, infine, che il Catalogo è esplorabile utilizzando una varietà di filtri posti nei menu a tendina sulla sinistra della schermata di 'Esplora catalogo', fra cui: - Tipologie – Argomenti – Novità – Livello scolastico – Editori e Distributori - Lingue – Paesi/Luoghi.

Per facilitare ulteriormente la ricerca per filoni tematici è possibile infine cercare fra le **LISTE**, (aprendo il menu **PERCORSI** dalla barra della applicazione) un insieme di risorse a tema, create da vari utenti, con la possibilità di crearne anche di proprie.

La bibliotecaria e l'animatore digitale rimarranno comunque sempre a disposizione di ciascun utente registrato per qualsiasi chiarimento e richiesta di risoluzione di problemi.

La Bibliotecaria, prof.ssa M. Elisa De Agostini

L'Animatore Digitale, prof.ssa Flora Iovino

 Il Dirigente scolastico Serena Roccaro *Firma omessa ai sensi dell'art. 3 D.L. 39/93*